МИНОБРНАУКИ РФ ФЕДЕРАЛЬНОЕ ГОСУДАРСТВЕННОЕ БЮДЖЕТНОЕ ОБРАЗОВАТЕЛЬНОЕ УЧРЕЖДЕНИЕ ВЫСШЕГО ОБРАЗОВАНИЯ «УДМУРТСКИЙ ГОСУДАРСТВЕННЫЙ УНИВЕРСИТЕТ» ФИЛИАЛ ФГБОУ ВО «УДГУ» В Г. ВОТКИНСКЕ СРЕДНЕЕ ПРОФЕССИОНАЛЬНОЕ ОБРАЗОВАНИЕ

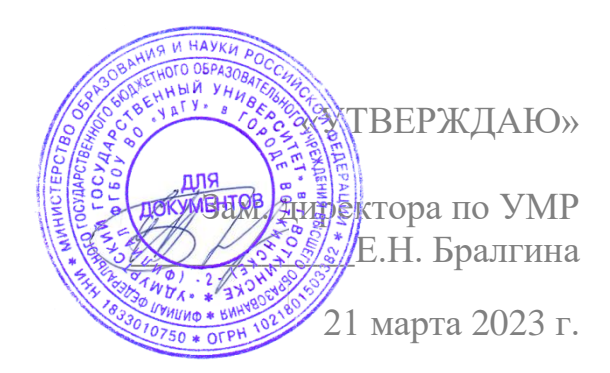

# **РАБОЧАЯ ПРОГРАММА ДИСЦИПЛИНЫ**

ОП.14 Информационные технологии в профессиональной деятельности

Наименование специальности 40.02.01 Право и организация социального обеспечения

Квалификация выпускника

Юрист

ВОТКИНСК 2023 г.

Рабочая программа учебной дисциплины разработана на основе Федерального государственного образовательного стандарта (далее – ФГОС) (утв. приказом Министерства образования и науки РФ от 12.05.2014 г. № 508, зарегистрированного в Министерстве юстиции 29 июля 2014 г. Регистрационный № 33324) по специальности среднего профессионального образования (далее – СПО*),* 40.02.01 Право и организация социального обеспечения, учебного плана.

Организация разработчик: Филиал ФГБОУ ВО «Удмуртский государственный университет» в г. Воткинске, кафедра информационных и инженерных технологий

Разработчик: О.В. Мамрыкин., преподаватель филиала ФГБОУ ВО «Удмуртский государственный университет» в г. Воткинске.

Рабочая программа рассмотрена на заседании кафедры информационных и инженерных технологий

Протокол № 7 от 14.03.2023

Заведующий кафедрой: О.В. Мамрыкин

Программа утверждена на заседании научно-методического совета Филиала ФГБОУ ВПО «УдГУ» в г. Воткинске

Протокол № 3 от 21.03.2023 Председатель научно-методического совета ……………………………………/Бралгина Е.Н.

## **ОГЛАВЛЕНИЕ**

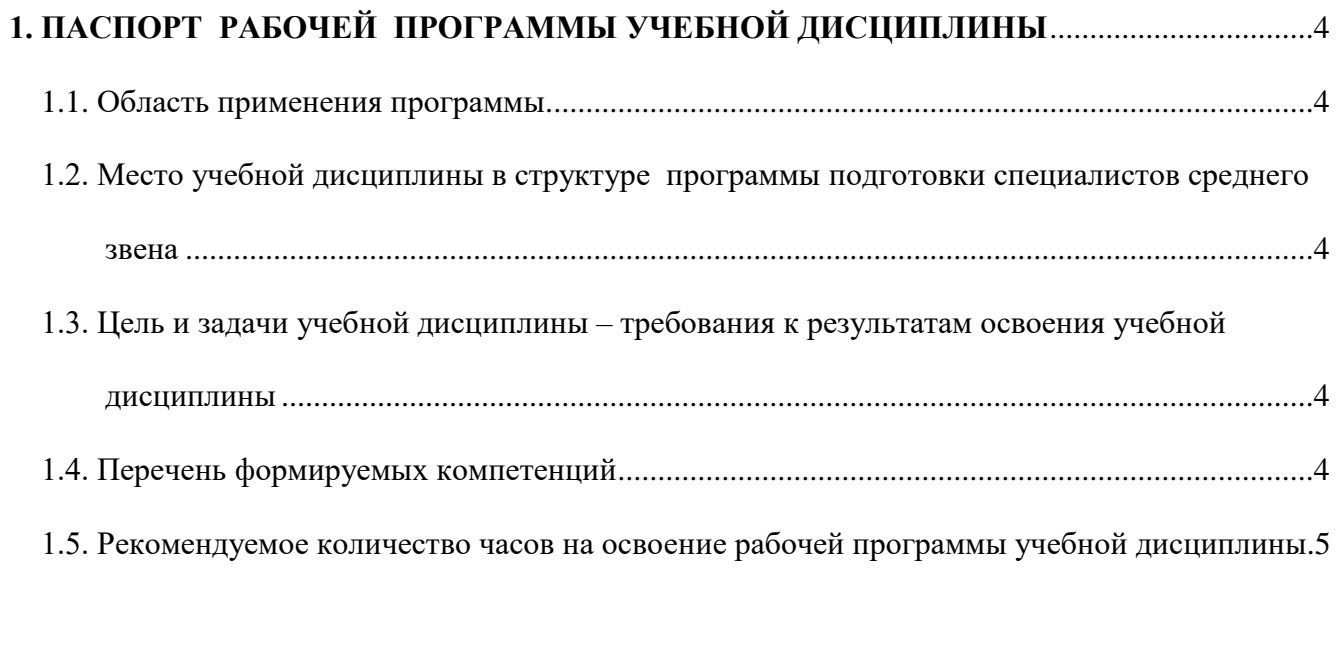

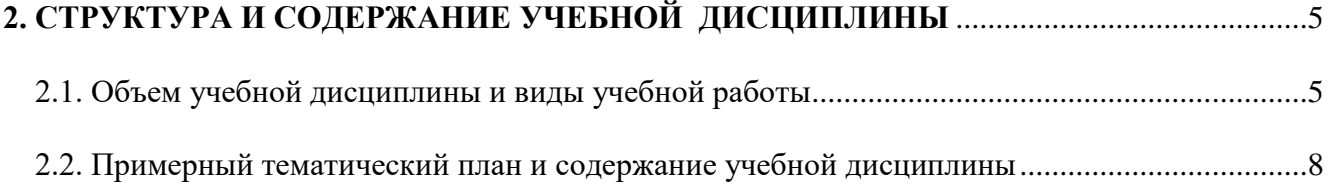

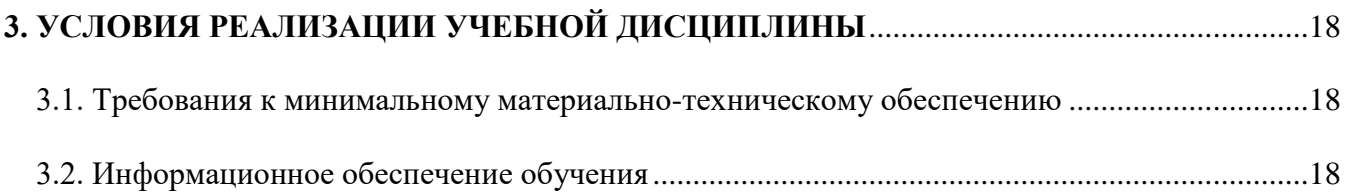

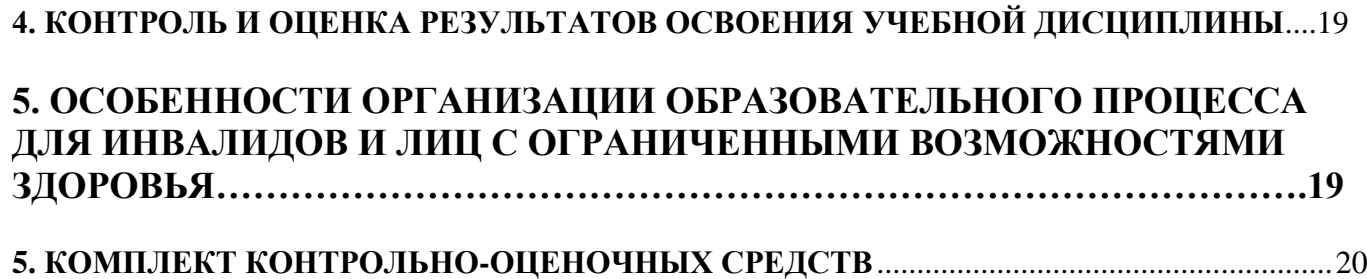

### **1. ПАСПОРТ РАБОЧЕЙ ПРОГРАММЫ УЧЕБНОЙ ДИСЦИПЛИНЫ «Информационные технологии в профессиональной деятельности»**

### **1.1. Область применения программы**

Рабочая программа учебной дисциплины является частью программы подготовки специалистов среднего звена в соответствии с ФГОС по специальности СПО 40.02.01 «Право и организация социального обеспечения».

### **1.2. Место учебной дисциплины в структуре программы подготовки специалистов среднего звена**: общепрофессиональная дисциплина ОП.14.

### **1.3. Цель и задачи учебной дисциплины – требования к результатам освоения учебной дисциплины:**

Целью данной дисциплины является изучение студентами основных понятий информационных технологий и информационных систем, возможностей использования телекоммуникационных технологий, информационно-справочных систем в профессиональной деятельности.

Задачи дисциплины:

- 1. Знакомство студентов с программным обеспечением в профессиональной деятельности;
- 2. Освоение студентами понятийного аппарата;
- 3. Усвоение студентами правил и методов работы с пакетами прикладных программ;
- 4. Формирование умений по работе с прикладными программами, справочноинформационными системам, телекоммуникационными средствами.

Навыки: сбора и обработки информации, имеющей значение для реализации правовых норм в соответствующих сферах профессиональной деятельности.

### **В результате освоения учебной дисциплины обучающийся должен уметь:**

использовать программное обеспечение в профессиональной деятельности;

- применять компьютерные и телекоммуникационные средства;
- работать с информационными справочно-правовыми системами;
- использовать прикладные программы в профессиональной деятельности;
- работать с электронной почтой;
- использовать ресурсы локальных и глобальных информационных сетей.

### **В результате освоения учебной дисциплины обучающийся должен знать:**

- состав, функции информационных и телекоммуникационных технологий, возможности их использования в профессиональной деятельности;
- основные правила и методы работы с пакетами прикладных программ;
- понятие информационных систем и информационных технологий;
- понятие правовой информации как среды информационной системы;
- назначение, возможности, структуру, принцип работы информационных справочно-правовых систем;
- теоретические основы, виды и структуру баз данных;
- возможности сетевых технологий работы с информацией.

### **1.4. Перечень формируемых компетенций:**

### **Общие компетенции (ОК):**

ОК 1. Понимать сущность и социальную значимость своей будущей профессии, проявлять к ней устойчивый интерес.

ОК 2. Организовывать собственную деятельность, выбирать типовые методы и способы выполнения профессиональных задач, оценивать их эффективность и качество.

ОК 3. Принимать решения в стандартных и нестандартных ситуациях и нести за них ответственность.

ОК 4. Осуществлять поиск и использование информации, необходимой для эффективного выполнения профессиональных задач, профессионального и личностного развития.

ОК 5. Использовать информационно-коммуникационные технологии в профессиональной деятельности.

ОК 6. Работать в коллективе и команде, эффективно общаться с коллегами, руководством, потребителями.

### **Профессиональные компетенции (ПК):**

ПК 1.5 Осуществлять формирование и хранение дел получателей пенсий, пособий и других социальных выплат.

ПК 2.1 Поддерживать базы данных получателей пенсий, пособий, компенсаций и других социальных выплат, а также услуг и льгот в актуальном состоянии.

### **1.5. Рекомендуемое количество часов на освоение рабочей программы учебной дисциплины (по ФГОС):**

Максимальная учебная нагрузка обучающегося 90 часов, в том числе:

- обязательная аудиторная учебная нагрузка 60 часов,

- самостоятельная работа обучающегося 30 часов.

### **2. СТРУКТУРА И СОДЕРЖАНИЕ УЧЕБНОЙ ДИСЦИПЛИНЫ**

### **2.1. Объем учебной дисциплины и виды учебной работы**

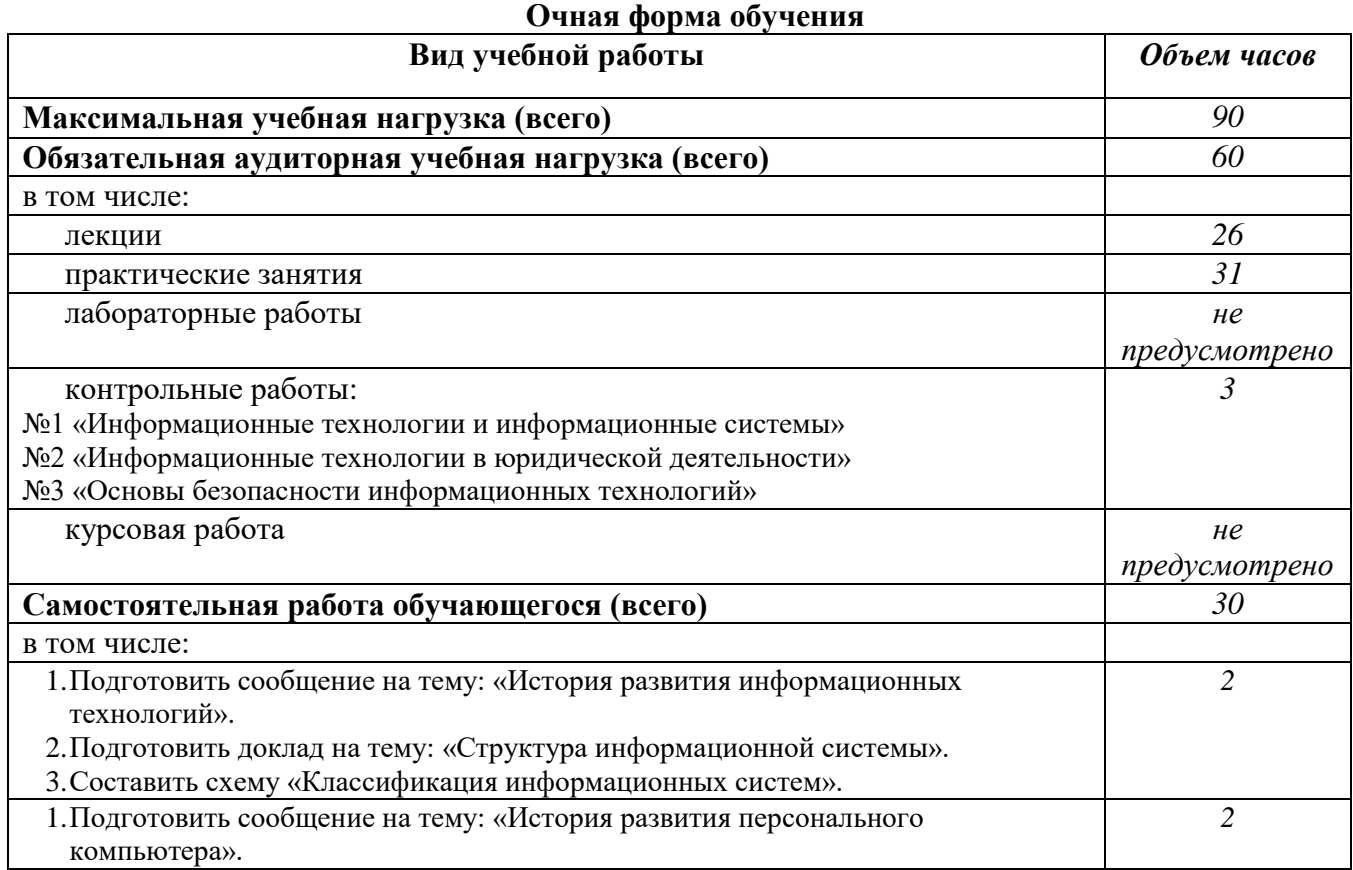

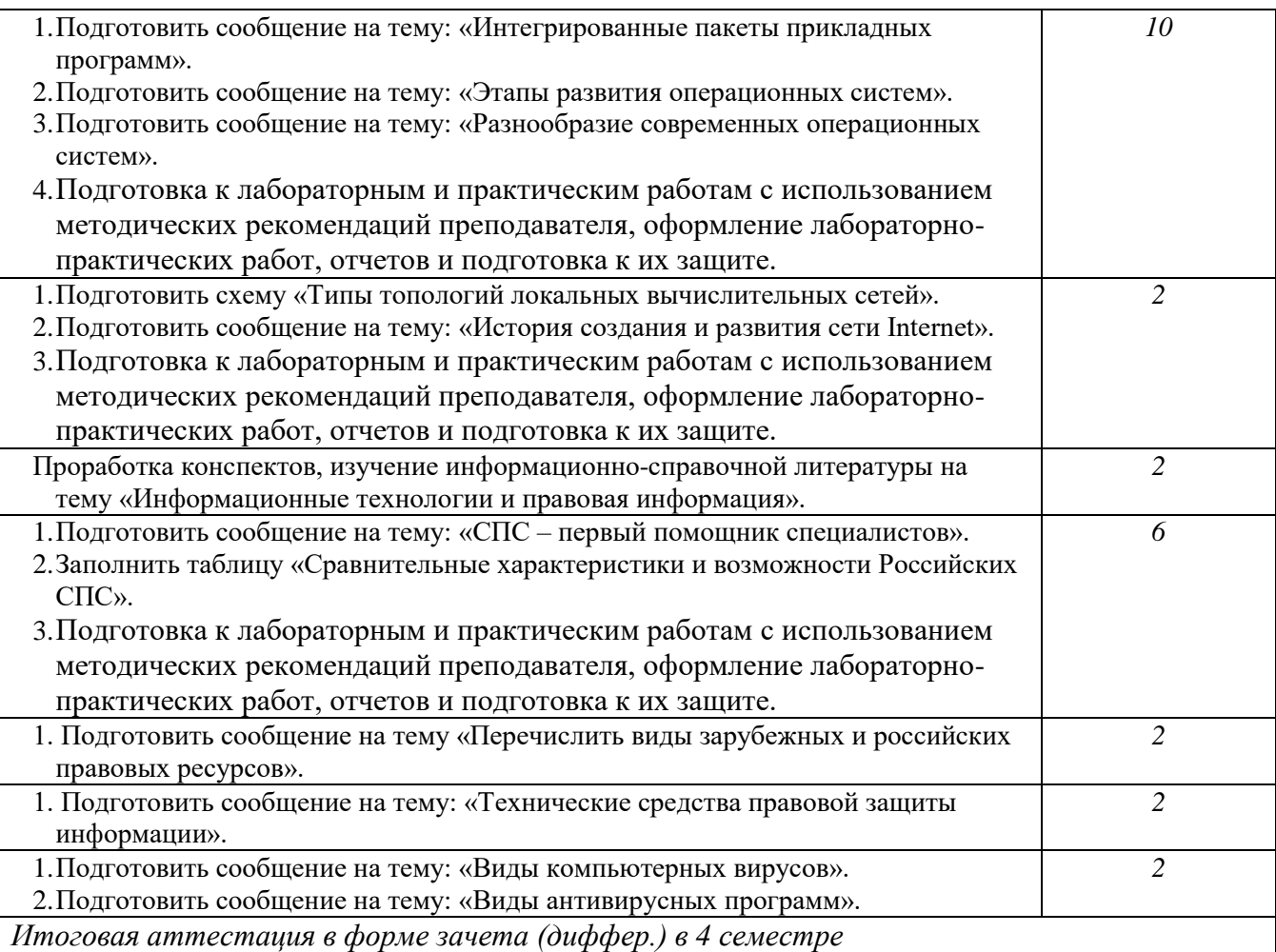

# **Заочная форма обучения**

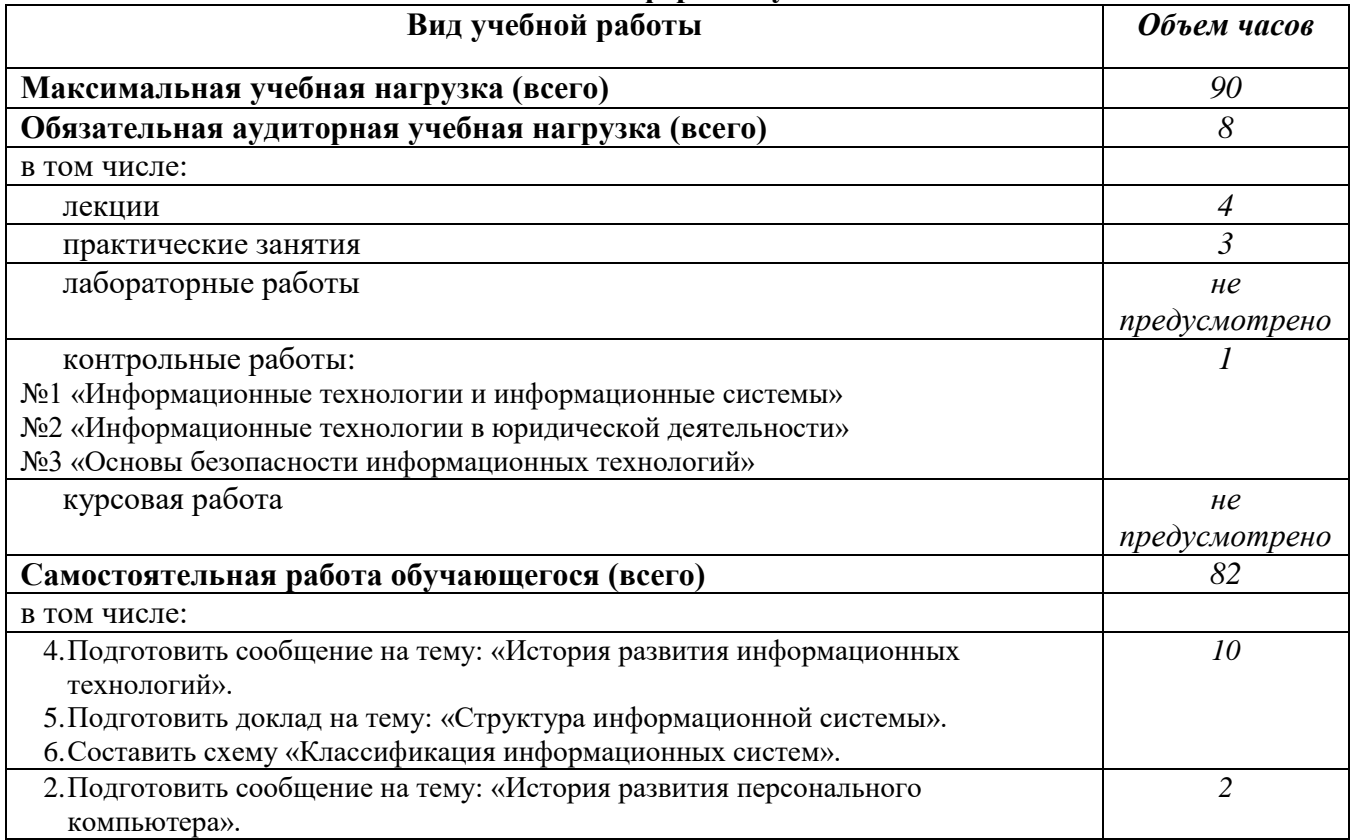

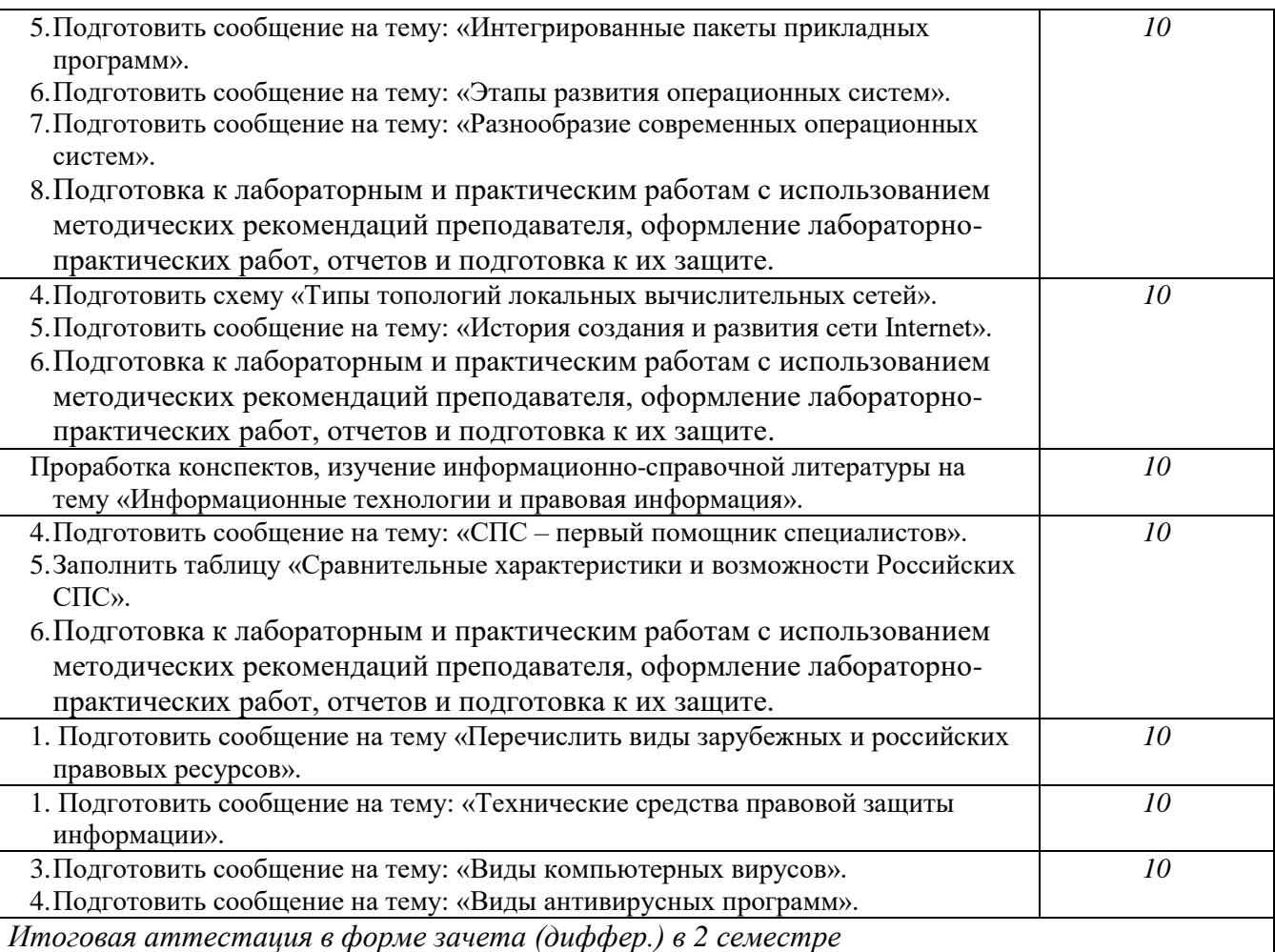

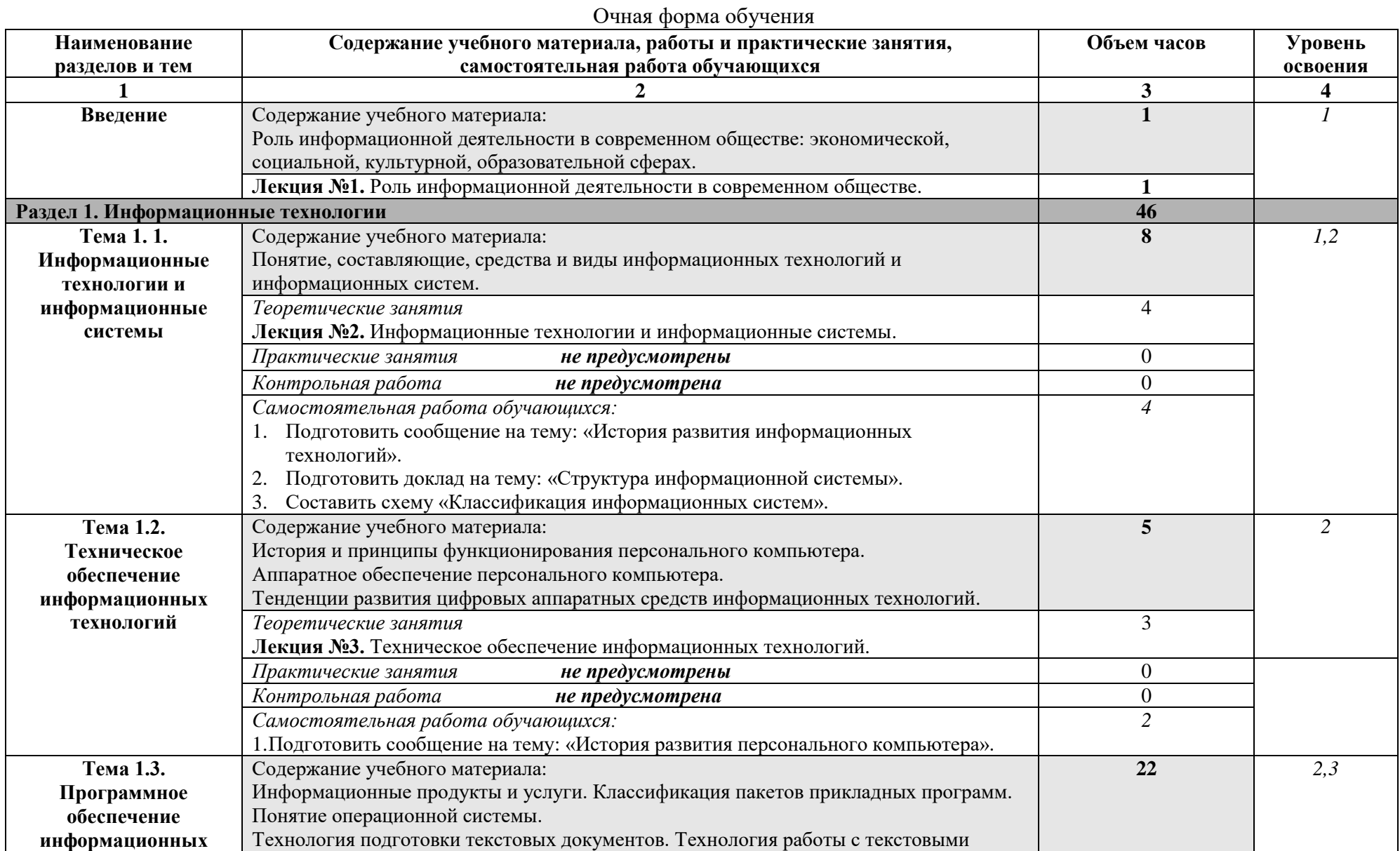

# **2.2. Тематический план и содержание учебной дисциплины ОП.14. «Информационные технологии в профессиональной деятельности»**

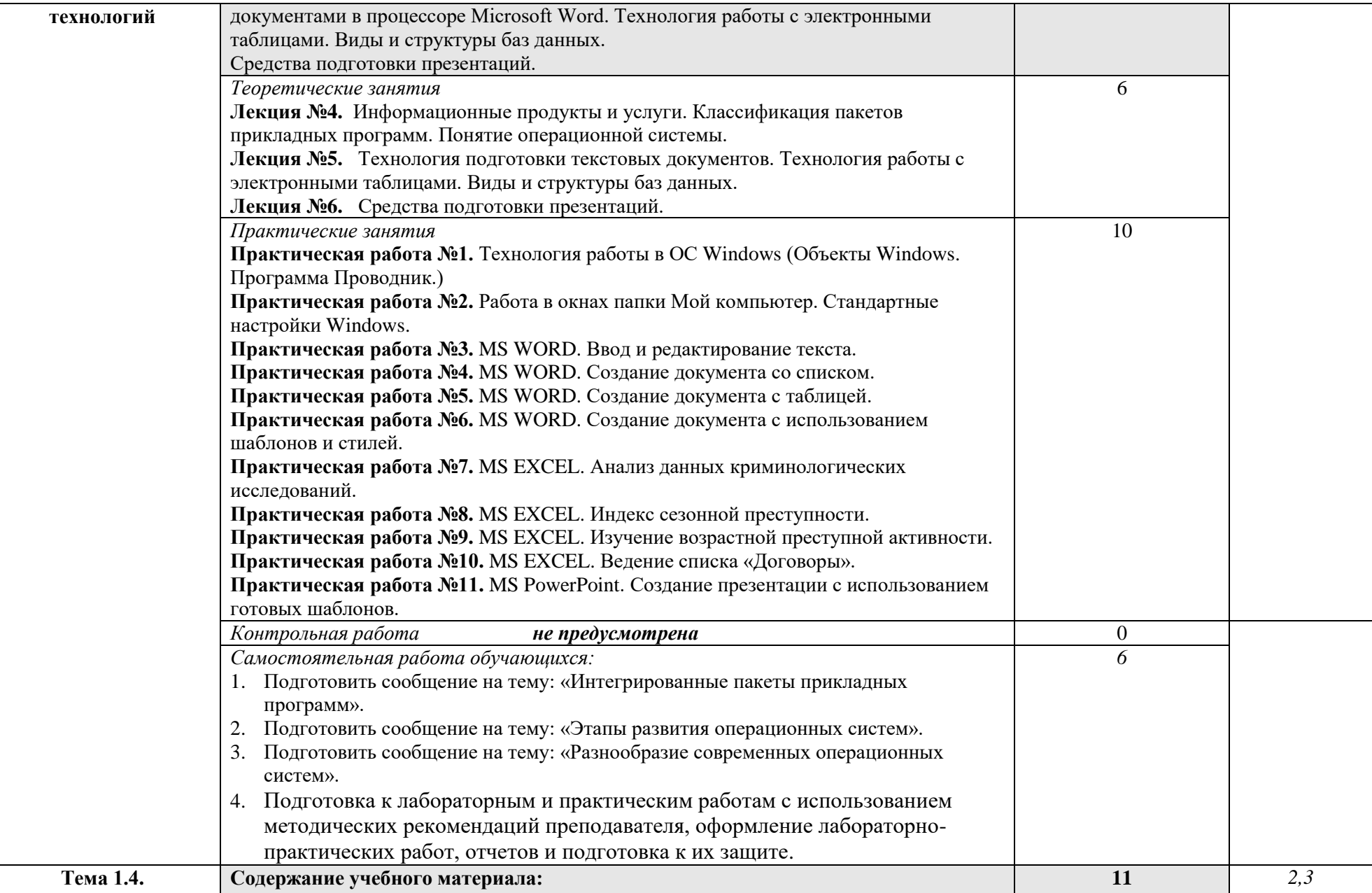

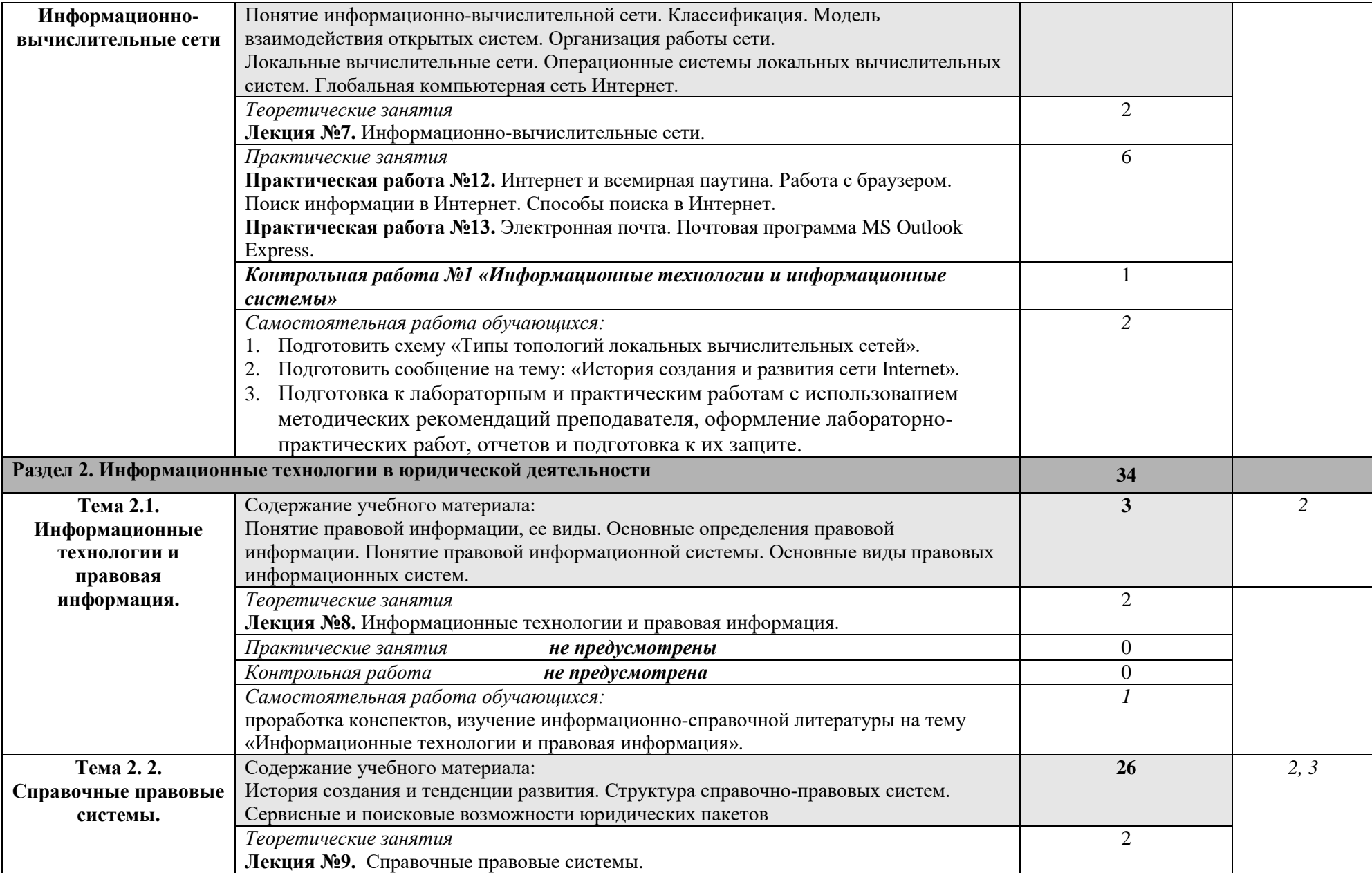

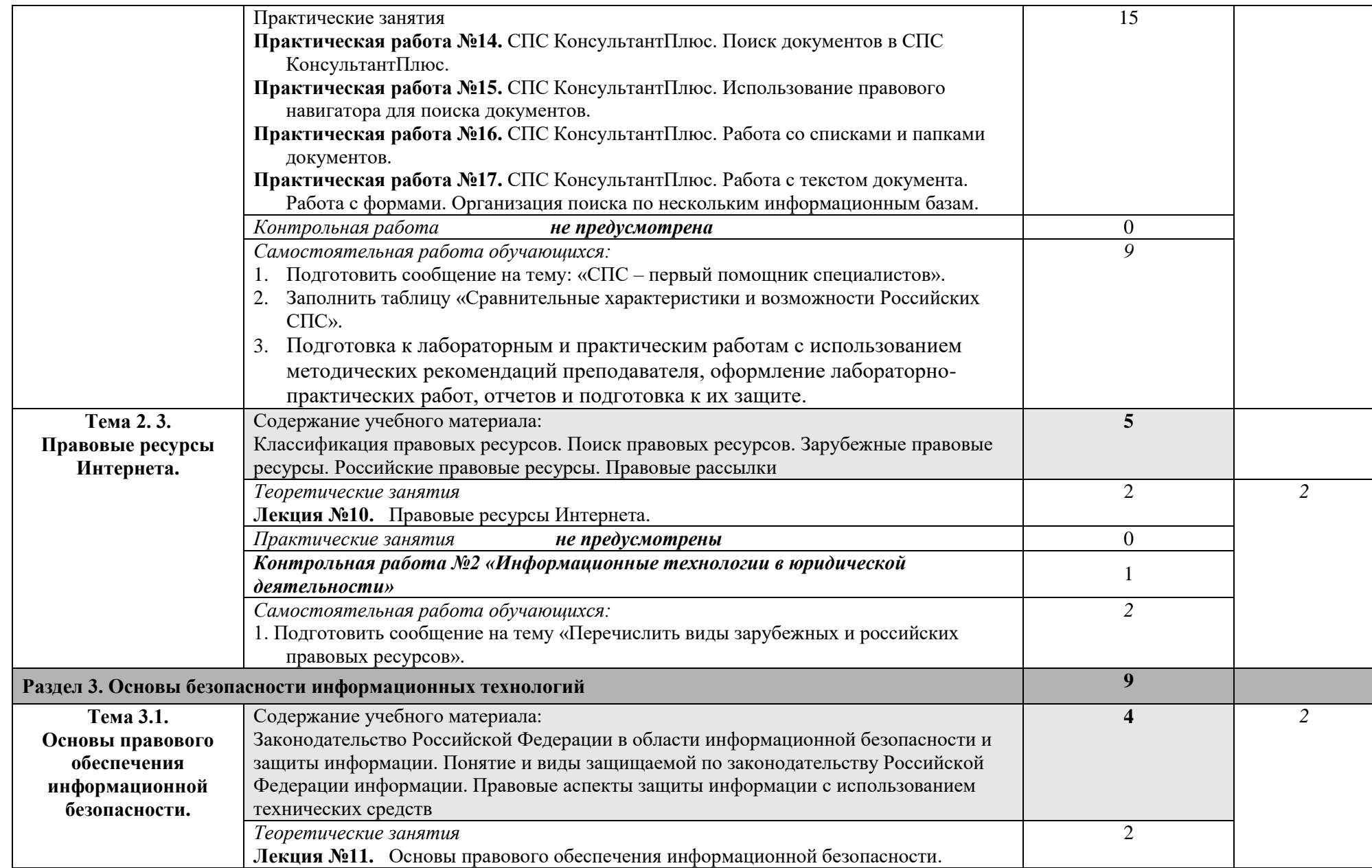

|                     | Практические занятия<br>не предусмотрены                                |    |     |
|---------------------|-------------------------------------------------------------------------|----|-----|
|                     | Контрольная работа<br>не предусмотрена                                  |    |     |
|                     | Самостоятельная работа обучающихся:                                     |    |     |
|                     | 1. Подготовить сообщение на тему: «Технические средства правовой защиты |    |     |
|                     | информации».                                                            |    |     |
| Тема 3.2.           | Содержание учебного материала:                                          |    | 2.3 |
| Организационно-     | Организационные методы защиты информации. Защита информации от потери и |    |     |
| технические методы  | разрушения. Защита информации от несанкционированного доступа. Защита   |    |     |
| защиты информации в | информации от компьютерных вирусов.                                     |    |     |
| компьютерных        | Обеспечение защиты информации в компьютерных сетях. Организация защиты  |    |     |
| системах            | информации в автоматизированных информационных системах.                |    |     |
|                     | Теоретические занятия                                                   |    |     |
|                     | Лекция №12. Организационно-технические методы защиты информации в       |    |     |
|                     | компьютерных системах.                                                  |    |     |
|                     | Практические занятия<br>не предусмотрены                                |    |     |
|                     | Контрольная работа №3 «Основы безопасности информационных технологий»   |    |     |
|                     | Самостоятельная работа обучающихся:                                     |    |     |
|                     | 1. Подготовить сообщение на тему: «Виды компьютерных вирусов».          |    |     |
|                     | 2. Подготовить сообщение на тему: «Виды антивирусных программ».         |    |     |
| Всего:              |                                                                         | 90 |     |

Заочная форма обучения

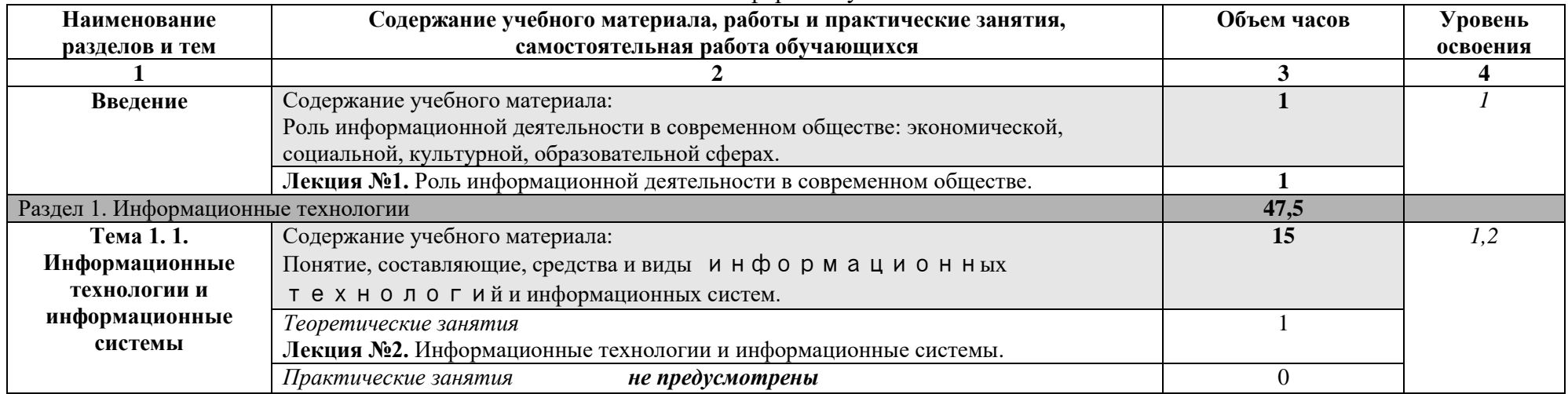

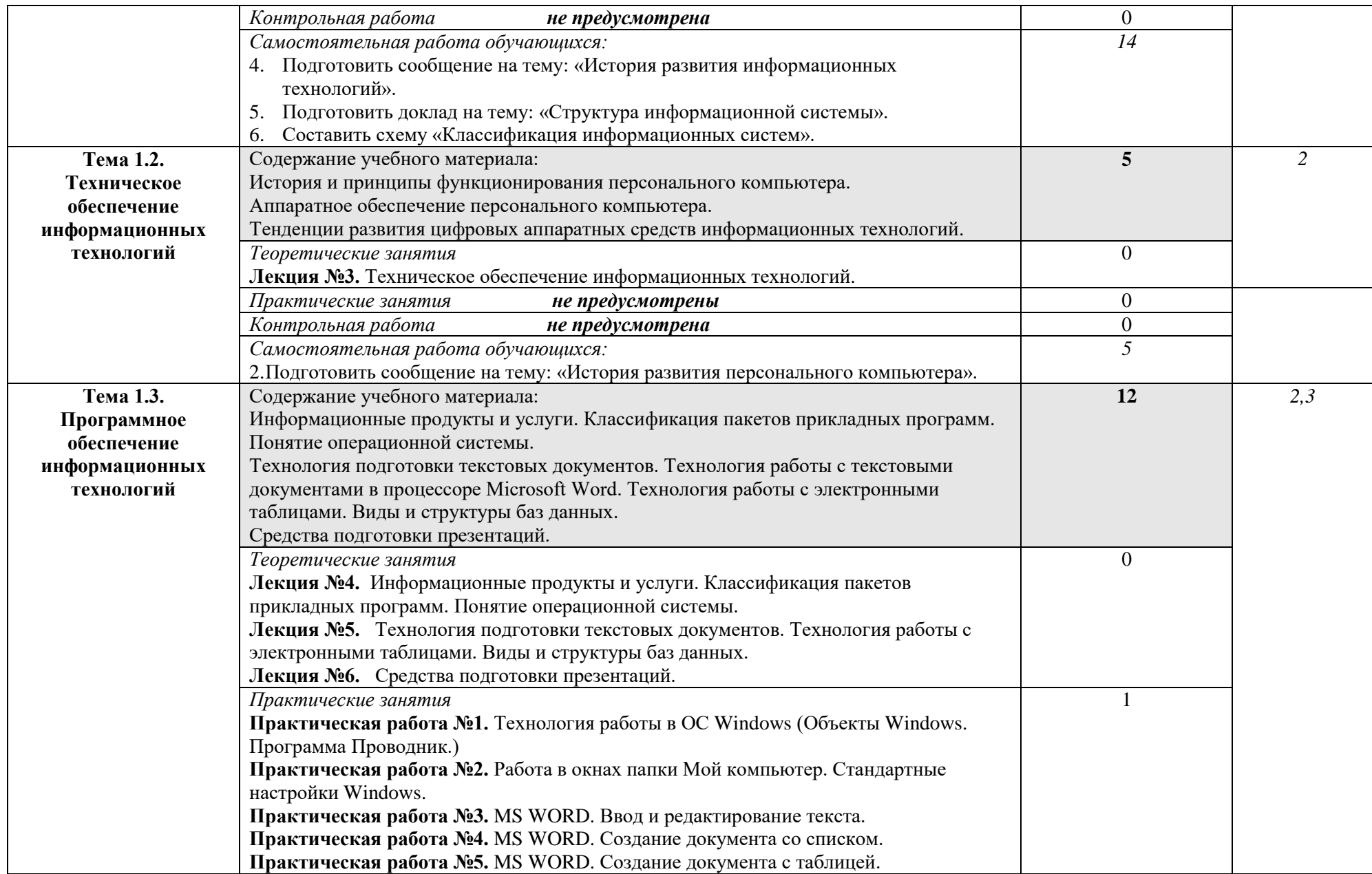

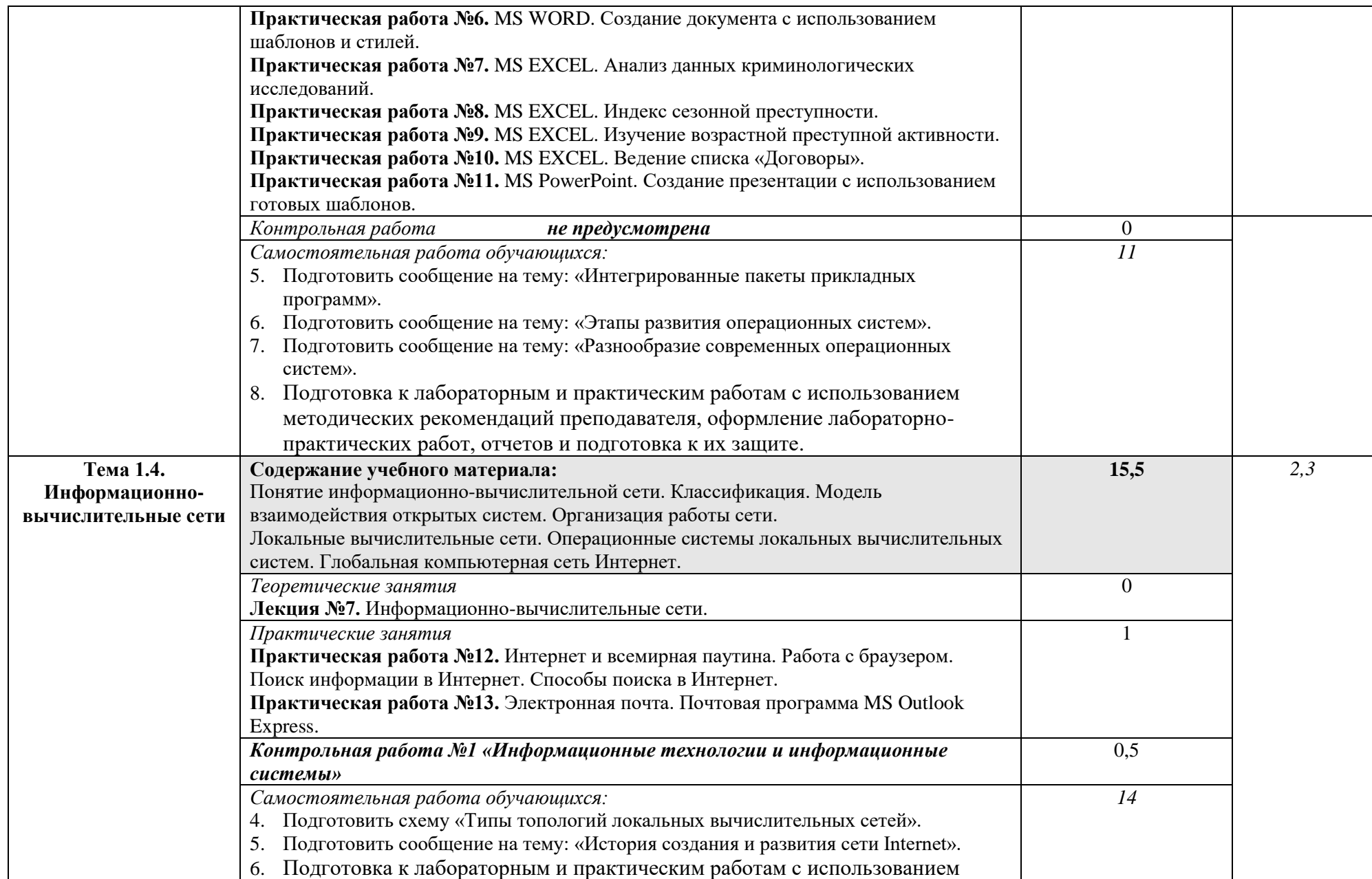

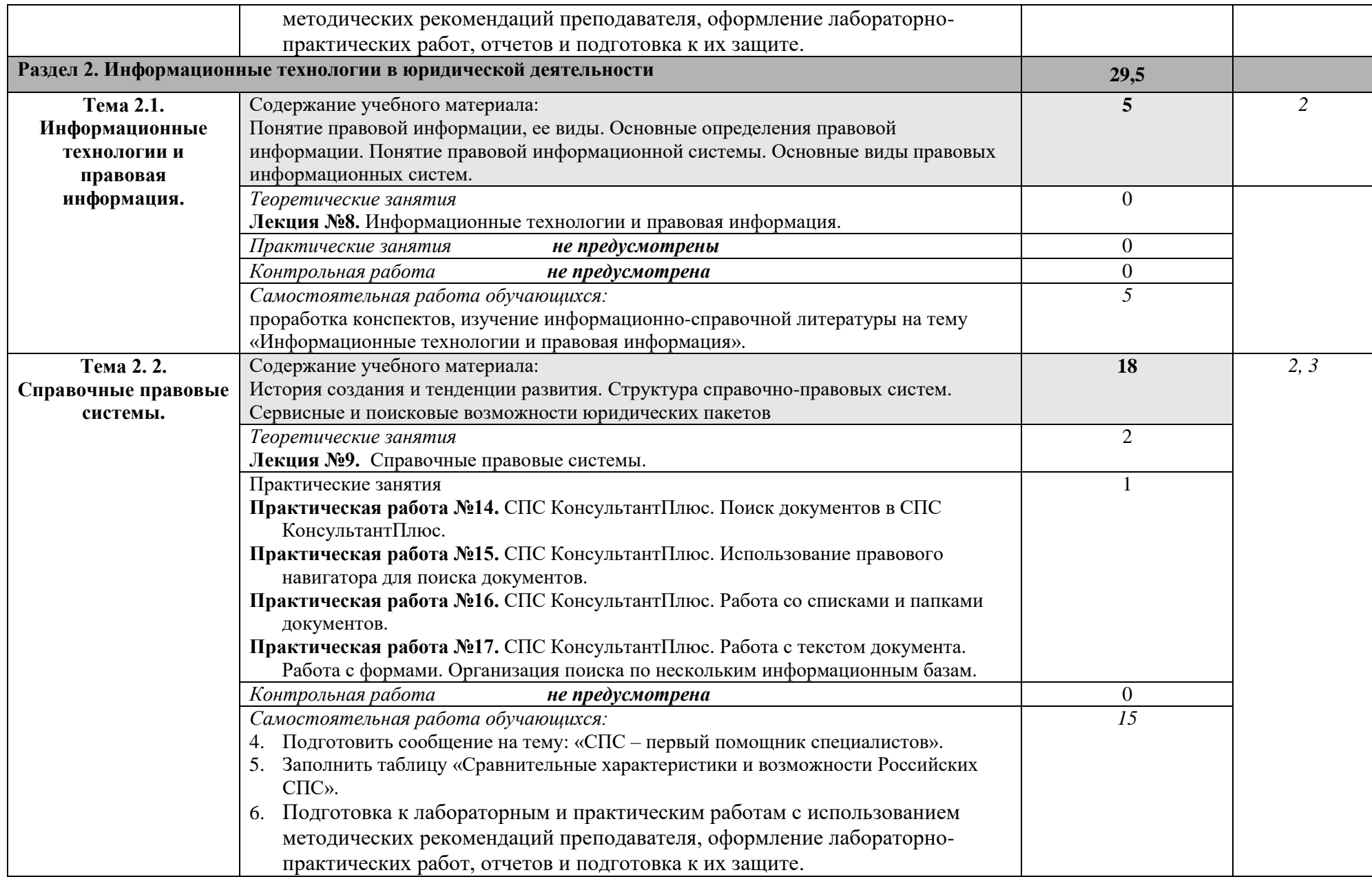

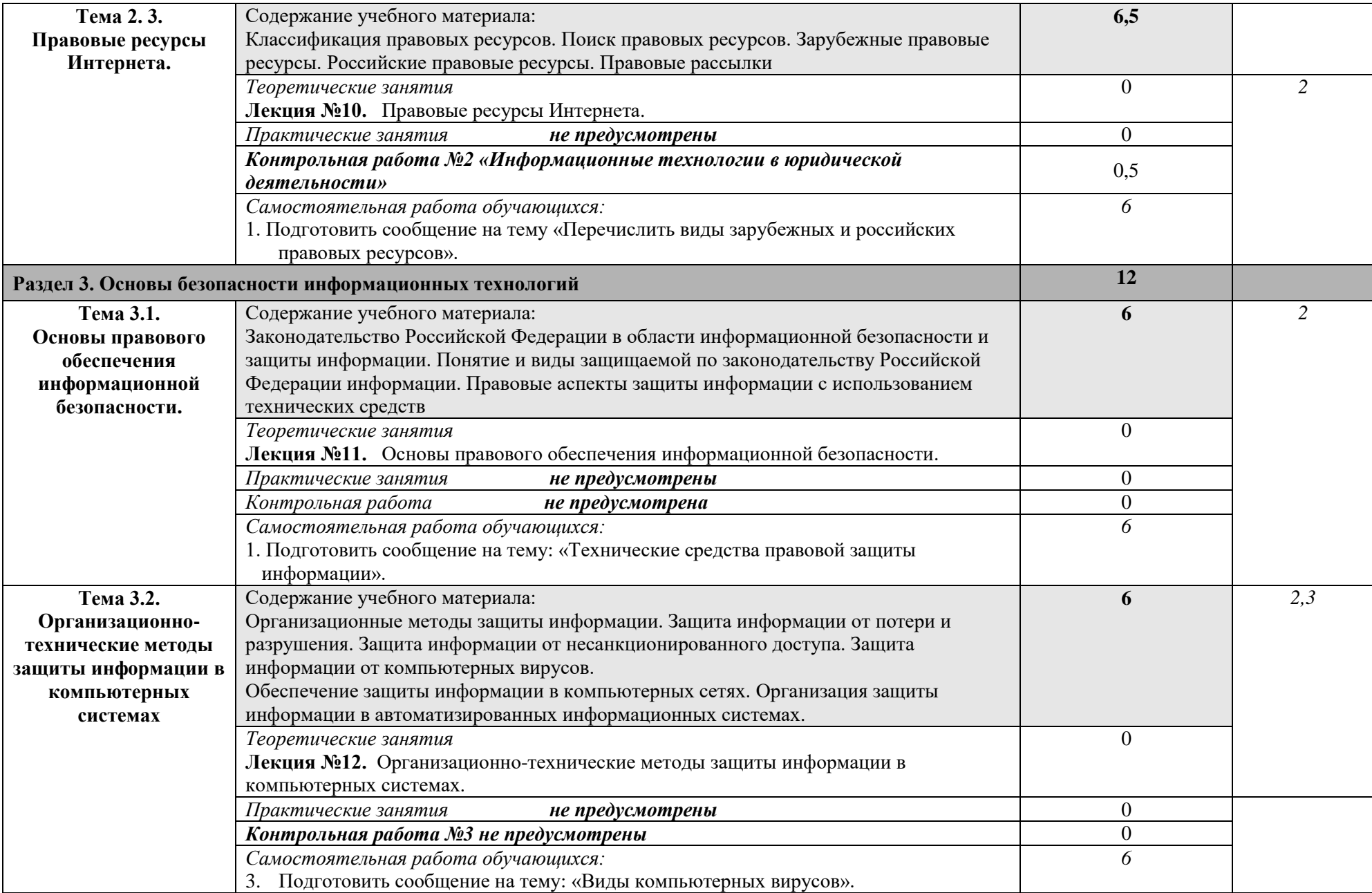

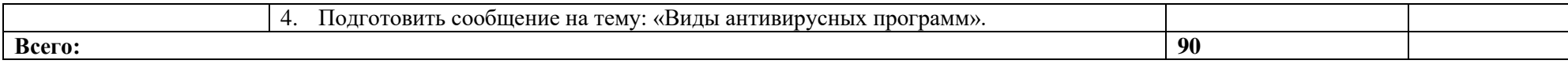

Для характеристики уровня освоения учебного материала используются следующие обозначения:

- 1. **ознакомительный** (узнавание ранее изученных объектов, свойств);
- 2. **репродуктивный** (выполнение деятельности по образцу, инструкции или под руководством)
- 3. **продуктивный (**планирование и самостоятельное выполнение деятельности, решение проблемных задач)

### **3. УСЛОВИЯ РЕАЛИЗАЦИИ УЧЕБНОЙ ДИСЦИПЛИНЫ**

### **3.1. Требования к минимальному материально-техническому обеспечению**

Реализация учебной дисциплины требует наличия лаборатории информационных технологий в профессиональной деятельности.

Оборудование лаборатории:

- компьютеры с лицензионным программным обеспечением;
- Системное программное обеспечение:
	- 1.Windows XP Windows 7;
- Пакеты прикладных программ:
	- 1. Excel 2010;
	- 2. PowerPoint 2010;
	- 3. Word 2010;
- Специализированное ПО:
	- 1. СПС Консультант+;

Технические средства обучения: компьютер, проектор, колонки.

### **3.2. Информационное обеспечение обучения**

### **Перечень рекомендуемых учебных изданий, Интернет-ресурсов, дополнительной литературы**

### **Основные источники:**

- 1. Информационные технологии в юридической деятельности : учебник для СПО / П. У. Кузнецов [и др.]. — 3-е изд., перераб. и доп. — М. : Издательство Юрайт, 2018. — 325 с. — (Серия : Профессиональное образование). — ISBN 978-5-534-06989-1. — Режим доступа : www.biblio-online.ru/book/4EBF14B2-0BBA-44A7-B140-D92D8DCEA3C8.
- 2. Информационные технологии в юридической деятельности : учебник и практикум для СПО / Т. М. Беляева, А. Т. Кудинов, Н. В. Пальянова, С. Г. Чубукова ; отв. ред. С. Г. Чубукова. — 3-е изд., перераб. и доп. — М. : Издательство Юрайт, 2018. — 314 с. — (Серия : Профессиональное образование). — ISBN 978-5-534-00565-3. — Режим доступа : www.biblio-online.ru/book/0CC76DA0-57FF-4471-A4E6-6E60C43C36B7.
- 3. Клочко И.А. Информационные технологии в профессиональной деятельности [Электронный ресурс] : учебное пособие для СПО / И.А. Клочко. — Электрон. текстовые данные. — Саратов: Профобразование, 2017. — 237 c. — 978-5-4488-0008-5. — Режим доступа: http://www.iprbookshop.ru/64944.html
- 4. Косиненко Н.С. Информационные технологии в профессиональной деятельности [Электронный ресурс] : учебное пособие для СПО / Н.С. Косиненко, И.Г. Фризен. — 2 е изд. — Электрон. текстовые данные. — Саратов: Профобразование, Ай Пи Эр Медиа, 2018. — 308 c. — 978-5-4486-0378-5, 978-5-4488-0193-8. — Режим доступа: http://www.iprbookshop.ru/76992.html.

### **Дополнительные источники:**

Гаврилов, М. В. Информатика и информационные технологии : учебник для СПО / М. В. Гаврилов, В. А. Климов. — 4-е изд., перераб. и доп. — М. : Издательство Юрайт, 2018. — 383 с. — (Серия : Профессиональное образование). — ISBN 978-5-534-03051-8. — Режим доступа : www.biblio-online.ru/book/1DC33FDD-8C47-439D-98FD-8D445734B9D9.

Гвоздева, В.А. Базовые и прикладные информационные технологии : учебник / В.А. Гвоздева. - Москва : ИНФРА-М : ИД "ФОРУМ", 2014

Информационные технологии в юридической деятельности : учебник для бакалавров для вузов по специальностям и направлению подготовки "Юриспруденция" / Т. М. Беляева, А. Т. Кудинов, Н. В. Пальянова [и др.], М-во образования и науки Рос.Федерации, Моск. гос. юрид.ун-т им. О.Е.Кутафина ; под ред. В. Д. Элькина. - Москва : Проспект, 2015.

Канивец Е.К. Информационные технологии в профессиональной деятельности [Электронный ресурс] : курс лекций / Е.К. Канивец. — Электрон. текстовые данные. — Оренбург: Оренбургский государственный университет, ЭБС АСВ, 2015. — 108 c. — 978-5- 7410-1192-8. — Режим доступа: http://www.iprbookshop.ru/54115.html

Русских, Ж. А. Информационные технологии в юридической деятельности : практикум. Ч. 3. Информационные системы / Ж. А. Русских, Г. Г. Камалова, М-во образования и науки РФ, ФГБОУ ВО "Удмуртский государственный университет", Ин-т права, соц. упр. и безопасности. - Ижевск : Jus est, 2016. - 77 с. : ил., табл. ; 60х84/8. - Библиогр.: с. 76. - + Электрон. ресурс. - Лицензионный договор № 86ис от 13.02.2017 (Интернет). - Режим доступа : http://elibrary.udsu.ru/xmlui/handle/123456789/15842

Русских, Ж. А. Информационные технологии в юридической деятельности : практикум. Ч. 1. Основы работы с компьютером как средством управления информацией / Ж. А. Русских, Г. Г. Камалова, М-во образования и науки РФ, ФГБОУ ВПО "Удмуртский государственный университет", Ин-т права, соц. упр. и безопасности. - Ижевск : Jus est, 2014.

Сергеева, И.И. Информатика : учеб. для студентов СПО / И.И. Сергеева, А. А. Музалевская, Н.В. Тарасова. - Москва : Форум : Инфра-М, 2014 (2013)

Советов, Б. Я. Информационные технологии : учебник для СПО / Б. Я. Советов, В. В. Цехановский. — 7-е изд., перераб. и доп. — М. : Издательство Юрайт, 2018. — 327 с. — (Серия : Профессиональное образование). — ISBN 978-5-534-06399-8. — Режим доступа : www.biblio-online.ru/book/E5577F47-8754-45EA-8E5F-E8ECBC2E473D.

Программное обеспечение и Интернет-ресурсы: Microsoft Office 2010 Plus Microsoft Windows 7, 10 Microsoft Windows 2008, 2012 Kaspersky 7-Zip Adobe Reader Mozilla Firefox Opera

### **4. КОНТРОЛЬ И ОЦЕНКА РЕЗУЛЬТАТОВ ОСВОЕНИЯ УЧЕБНОЙ ДИСЦИПЛИНЫ**

Контроль и оценка результатов освоения учебной дисциплины осуществляется преподавателем в процессе проведения практических занятий и лабораторных работ, тестирования, а также выполнения обучающимися индивидуальных заданий, проектов, исследований.

Оценка качества освоения учебной программы включает текущий контроль успеваемости, промежуточную аттестацию по итогам освоения дисциплины.

Текущий контроль проводится в форме практических заданий, самостоятельных и контрольных работ.

Промежуточная аттестация по дисциплине проводится в форме тестов.

# **5. ОСОБЕННОСТИ ОРГАНИЗАЦИИ ОБРАЗОВАТЕЛЬНОГО ПРОЦЕССА ДЛЯ ИНВАЛИДОВ И ЛИЦ С ОГРАНИЧЕННЫМИ ВОЗМОЖНОСТЯМИ ЗДОРОВЬЯ**

Реализация дисциплины для лиц с ограниченными возможностями здоровья осуществляется с учетом особенностей психофизического развития, индивидуальных возможностей и состояния здоровья таких обучающихся.

Для маломобильных групп населения имеется необходимое материальнотехническое обеспечение (пандусы, оборудованные санитарные комнаты, кнопки вызова персонала, оборудованные аудитории для лекционных и практических занятий)

Для адаптации программы освоения дисциплины используются следующие методы:

- Для лиц с нарушениями слуха используются методы визуализации информации (презентации, использование компьютера для передачи текстовой информации и др.)
- Для лиц с нарушениями зрения используются такие методы, как увеличение текста и картинки (в программах Windows), программысинтезаторы речи, в том числе в ЭБС.

Форма проведения текущей и промежуточной аттестации для инвалидов и лиц с ограниченными возможностями здоровья устанавливается с учетом индивидуальных психофизических особенностей (устно, письменно на бумаге, письменно на компьютере, в форме тестирования и т.п.), при необходимости выделяется дополнительное время на подготовку.

# МИНОБРНАУКИ РФ ФЕДЕРАЛЬНОЕ ГОСУДАРСТВЕННОЕ БЮДЖЕТНОЕ ОБРАЗОВАТЕЛЬНОЕ УЧРЕЖДЕНИЕ ВЫСШЕГО ОБРАЗОВАНИЯ «УДМУРТСКИЙ ГОСУДАРСТВЕННЫЙ УНИВЕРСИТЕТ» ФИЛИАЛ ФГБОУ ВО «УДГУ» В Г. ВОТКИНСКЕ СРЕДНЕЕ ПРОФЕССИОНАЛЬНОЕ ОБРАЗОВАНИЕ

КАФЕДРА ИНФОРМАЦИОННЫХ И ИНЖЕНЕРНЫХ ТЕХНОЛОГИЙ

# **КОМПЛЕКТ КОНТРОЛЬНО-ОЦЕНОЧНЫХ СРЕДСТВ ПО УЧЕБНОЙ ДИСЦИПЛИНЕ**

# **ИНФОРМАЦИОННЫЕ ТЕХНОЛОГИИ В ПРОФЕССИОНАЛЬНОЙ ДЕЯТЕЛЬНОСТИ**

Наименование специальности 40.02.01 Право и организация социального обеспечения

Квалификация выпускника

Юрист

Воткинск 2023 г.

Комплект оценочных средств для проведения текущего контроля и промежуточной аттестации в форме тестового контроля, практических работ, контрольной работы, дифференцированного зачета по учебной дисциплине информатика разработан на основе Федерального государственного образовательного стандарта по специальности среднего профессионального образования (далее – СПО) 40.02.01 Право и организация социального обеспечения базовой подготовки.

Организация разработчик: Филиал ФГБОУ ВО «Удмуртский государственный университет» в г. Воткинске, кафедра информационных и инженерных технологий

Разработчик: Мамрыкин О.В, преподаватель филиала ФГБОУ ВО «УдГУ» в г. Воткинске

Комплект оценочных средств утвержден на заседании кафедры информационных и инженерных технологий

Протокол № 7 от 14.03.2023

 $\mathscr{O}$  / О.В.Мамрыкин /

# **СОДЕРЖАНИЕ КОС**

В комплект КОС для проведения текущего контроля включаются: а) Примерный перечень вопросов для собеседования

1) Опишите возможности СУБД MS Access.

2) Какие объекты входят в состав файла базы данных MS Access?

3) Какие ограничения на имена полей, элементов управления и объектов действуют в MS Access?

4) Чем отличаются режимы работы с объектами базы данных в MS Access: оперативный режим, режим конструктора?

5) Опишите, какие типы данных могут иметь поля в MS Access. Каков их предельный размер?

6) Каково назначение справочной системы MS Access? Чем отличается поиск подсказки на вкладках: Содержание, Мастер ответов и Указатель?

7) Что такое выражения в MS Access? Какие бывают выражения и для чего они используются?

8) Какие особенности в записи различных операндов выражений: имя поля, число, текст?

9) Каково назначение построителя выражений?

10) С какой целью выполняется проектирование базы данных и в чем оно заключается?

11) Какие операции с данными в таблице базы данных вы знаете?

12) Каково назначение сортировки данных в таблице? Какие бывают виды сортировки?

13) Что такое фильтр? Каковы особенности расширенного фильтра?

14) Зачем в базах данных используются формы? Какие разделы имеются в форме и зачем они предназначены? Какими способами можно создать форму?

15) Какие элементы управления могут иметь объекты базы данных: форма, отчет, страница доступа к данным?

16) Что такое запрос? Каково отличие запроса-выборки и запроса с параметром? Какими способами можно создать запрос?

17) Опишите назначение языка SQL.

18) Для чего нужен отчет? Какие сведения отображаются в отчете? Какова структура отчета? Какими способами можно создать отчет?

19) Для чего предназначены страницы доступа к данным? Какие компоненты имеет страница доступа к данным?

20) Какие средства используются в СУБД Microsoft Access для целей автоматизации операций с объектами баз данных? Чем они отличаются?

21) Как можно автоматически выполнить макрокоманду или набор макрокоманд при открытии базы данных?

22) Зачем устанавливается связь между таблицами? Какие типы связей между таблицами возможны?

23) Зачем для связанных таблиц используется механизм поддержки целостности данных? В чем заключается его действие?

24) Какие возможности предоставляются пользователю для изменения настроек и параметров СУБД Access?

- 25) Что такое язык HTML? Для чего он нужен?
- 26) Что такое браузер? Для чего он нужен?
- 27) Из каких двух основных частей состоит любой HTML-документ?

28) Что такое тэг? Что такое контейнер? Чем тэги отличаются от остальной части HTML-документа?

- 29) Какие тэги являются обязательными?
- 30) Какие тэги позволяют увеличить размер шрифта на одну единицу?
- 31) С помощью какого индекса можно задать нижний (верхний) индекс?
- 32) Как создать маркированный (нумерованный) список?
- 33) Какой тэг служит для добавления рисунка на HTML-страницу?
- 34) Какой параметр позволяет указать имя файла с рисунокм?
- 35) Изображения из графических файлов каких типов могут быть размещены на Web-страницах?
	- 36) Можно ли использовать вложенные таблицы?
	- 37) Для чего можно использовать таблицы?
	- 38) На какие документы возможны гиперссылки?
	- 39) Как прописывается ссылка на E-mail?
	- 40) Что такое фреймы? Для чего они используются?
	- 41) Что такое URL?
	- 42) Что такое внутренняя ссылка и как она создается?
	- 43) На какие файлы можно ссылаться в HTML-документах?
		- б) Примерная тематика и содержание контрольных работ

# **Теоретическая контрольная работа по теме "Базы данных"**

# **Вариант1**

- 1. Что такое СУБД? Для чего она нужна?
- 2. Что такое поле?
- 3. Какие типы данных могут содержаться в полях БД?
- 4. Для чего предназначены запросы?
- 5. Чем отличаются отчеты от форм?
- 6. Какие виды сортировки вы знаете?

# **Вариант 2.**

- 1. Что такое БД?
- 2. Какие типы БД вы знаете?
- 3. Что такое запись?
- 4. Для чего предназначены формы?
- 5. Какую базу данных называют реляционной?
- 6. Для чего предназначены отчеты?

# **Контрольная работа по языку HTML в редакторе HTMLPad**

# **1-й вариант**

Создать документ HTML в редакторе HTMLPad Вставить текст: Ф.И.О. ученика, класс, школа Вставить фоновый рисунок (файл фона) Вставить таблицу 2 столбца, 3 строки, создать в каждой ячейке свой фон и вставить текст Вставить картинку в документ HTML Вставить красную линию длиной 600 пк, шириной 2 пк Вставить 2 радиокнопки Создайте гиперссылку на другую страничку в виде картинки Вставить гиперссылку на адрес электронной почты

# **2-й вариант**

Создать документ HTML в редакторе HTMLPad Вставить текст: Ф.И.О. ученика, класс, школа Создать светлосиреневый цвет фона Вставить таблицу 3 столбца, 2 строки, затем вставить в каждую ячейку свою картинку Вставить бегущую строку

Вставить синюю линию длиной 700 пк, шириной 3 пк

Вставить кнопку

Создайте гиперссылку на другую страничку в виде текста Вставить гиперссылку на адрес в интернете

в) Тестовые задания

### **Access**

# **Какие записи будут выбраны по условию**:

(клуб = «Спарта» И клуб = «Ротор») И НЕ (пол = «жен»)

- 1. 3,5
- 2. 1,3,5
- 3. 2,3,4,5
- 4. 2,4
- 5. таких записей нет

**Правильный ответ: 5**

• Какие записи будут выбраны по условию: спорт = «лыжи» И пол = «жен» ИЛИ возраст < 20

- 1. 2, 3,4, 5,6
- 2. 3, 5, 6
- 3. 1, 3, 5, 6
- 4. таких записей нет
- 5. 2, 3, 5, 6 **Правильный ответ: 2**

### **БД содержит информацию о собаках из клуба собаководства: кличка, порода, дата рождения, пол, количество медалей. Какого типа должны быть поля?**

- 1. текстовое, текстовое, числовое, текстовое, числовое
- 2. текстовое, текстовое, дата, текстовое, числовое
- 3. текстовое, текстовое, дата, логическое, числовое
- 4. текстовое, текстовое, числовое, логическое, числовое
- 5. текстовое, текстовое, дата, логическое, текстовое **Правильный ответ: 2**

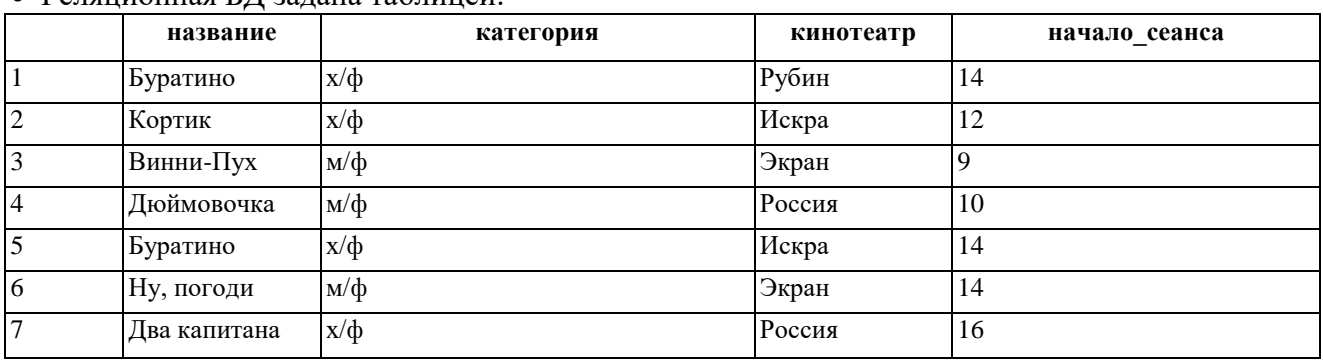

Реляционная БД задана таблицей:

Записи пронумерованы от 1 до 7 соответственно их порядку в таблице.

### **Выбрать главный ключ для таблицы (допуская, что в кинотеатре один зал)**

- 1. название + кинотеатр
- 2. кинотеатр + начало\_сеанса
- 3. название + начало\_сеанса
- 4. кинотеатр
- 5. начало\_сеанса

### **Правильный ответ: 2**

### **В каком порядке будут идти записи, если их отсортировать по двум ключам: название + кинотеатр в порядке возрастания?**

- 1. 1, 5, 3, 4, 7, 2, 6
- 2. 5, 1, 3, 7, 4, 2, 6
- 3. 6, *2,* 4, 7, 3, 1, 5
- 4. 6, 2, 7, 4, 3, 1, 5
- 5. 2, 5, 4, 7, 1, 3, 6

### **Правильный ответ: 2**

### **Наименьший поименованный элемент в базе данных - это**

- 1. шаблон;
- 2. поле;
- 3. клетка;

### 4. запись. **Правильный ответ: 2**

### **Тип поля (числовой или текстовый) определяется**

- 1. названием поля;
- 2. типом данных;
- 3. шириной поля;
- 4. количеством записей.
	- **Правильный ответ: 2**

### **Структура базы данных изменится, если**

- 1. добавить/удалить запись;
- 2. отредактировать запись;
- 3. поменять местами записи;
- 4. добавить/удалить поле. **Правильный ответ: 4**

### **Неверно утверждение:**

- 1. поле включает в себя несколько записей;
- 2. запись включает в себя несколько полей;
- 3. каждое поле базы данных имеет свой размер;
- 4. база данных имеет жесткую структуру.

**Правильный ответ: 1**

### **База данных «Ученики» выглядит так:**

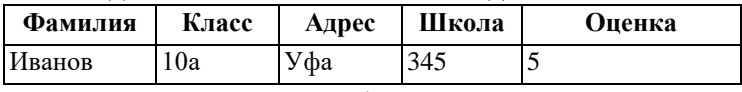

Количество полей в этой базе данных равно

- 1. 10;
- 2. 5;
- 3. 2;
- 4. 1.

### **Правильный ответ: 2**

### Сколько записей в базе данных?

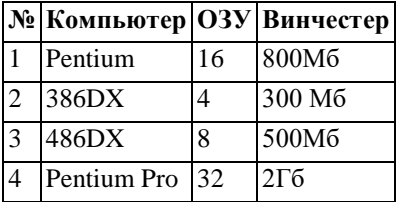

- 1. 2;
- 2. 4;
- 3. 3;
- 4. 5.

### **Правильный ответ: 2**

#### **Тест по теме «Язык разметки гипертекста HTML»**

- 1. Каким тегом объявляется web-страница?
- $1)$  <html> </html>
- 2)  $\langle head \rangle$   $\langle head \rangle$
- $3)$   $$
- $4)$  <br/>body> </body>

2. Каким тегом объявляется заголовок web-страницы?

- $1)$  <html> </html>
- $2)$  <head> </head>
- $3$  <title> </title>
- 4)  $\lt{body}$   $\lt{body}$

3. В какой тег заключается основное содержание web-страницы?

- $1)$  <html> </html>
- $2)$  <head> </head>
- $3)$  <title> </title>
- 4)  $\lt{body}$   $\lt{/body}$

4. В какой тег заключается название web-страницы?

- $1)$  <html> </html>  $2)$  <head> </head>
- $3)$  <title> </title>
- 4)  $\lt{body}$   $\lt{body}$

5. Какой код для пустой web-страницы правильный?

- 1) <html> <head> <title> </head> <br/> <br/> </body> </html>
- 2) <html> <head> <title> </title> </head> <body> </body> </html>
- 3)  $\theta$  shtml>  $\theta$  <head>  $\theta$  <title>  $\theta$  <br/>body>  $\theta$  </html>

```
4) <html> <head> <title> </title> </head> <body> </body>
```
6. В каком коде абзац "Системы счисления" выровнен по центру

- 1)  $\langle \text{body} \rangle \langle \text{h3 align} = \text{``center''>}$  Системы счисления  $\langle \text{h3>} \langle \text{body} \rangle$
- 2)  $\text{body}$   $\leq$   $\text{p}$  align = "center"> Системы счисления  $\text{p}$   $\leq$   $\text{body}$
- 3)  $\text{Sobody}$   $\text{Sht align} = \text{``center''}$   $\text{Circremal cumclens}$   $\text{Crot} > \text{Cobody}$
- 7. Какой html -код задает вывод текста в две строки
- 1)  $\langle p \rangle$  Информационные  $\langle br \rangle$  технологии  $\langle br \rangle$
- 2) <p> <br> Информационные технологии </br></p>
- 3) <p> Информационные <br> технологии </p>

8. Каким тегом задается вставка изображения на web-страницу? 1) <font color=" $\ldots$ "> </font> 2)  $\langle \text{img src} = \dots" >$ 3) < a href="..." >  $\langle a \rangle$ 4) < a name = "..." >  $\langle a \rangle$ 9. Каким тегом задается вставка гиперссылки на web-страницу? 1) <font color=" $\ldots$ "> </font>

$$
2
$$
  $<$   $2$   $<$   $2$   $2$   $3$   $3$   $3$   $3$   $3$   $3$   $3$   $3$   $3$   $3$   $3$   $3$   $3$   $3$   $3$   $3$   $3$   $3$   $3$   $3$   $3$   $3$   $3$   $3$   $3$   $3$   $3$   $3$   $3$   $3$   $3$   $3$   $3$   $3$   $3$   $3$   $3$   $3$   $3$   $3$   $3$   $3$   $3$   $3$   $3$   $3$   $3$   $3$   $3$   $3$   $3$   $3$   $3$   $3$   $3$   $3$   $3$   $3$   $3$   $3$   $3$   $3$   $3$   $3$   $3$   $3$   $3$   $3$   $3$   $3$  <math display="inline</math>

3) < a href="..." >  $\langle a \rangle$ 

4) < a name = "..." > < /a >

10. Каким тегом задается цвет текста на web-странице? 1)  $\langle$  font color="...">  $\langle$  font> 2)  $\langle \text{img src} = "..." \rangle$ 3) < a href="..." >  $\langle a \rangle$ 4) < a name="..." >  $\langle a \rangle$ 

11. Каким тегом задается метка на web-странице?

1) <font color=" $\ldots$ "> </font>

2) <img src="...">

3) < a href="..." >  $\langle a \rangle$ 

4) < a name="..." >  $\langle a \rangle$ 

### Ответы:

1) 1; 2) 2; 3) 4; 4) 3; 5) 2; 6) 2; 7) 3; 8) 2; 9) 3; 10) 1;

11) 4;

г) Тематика рефератов Не предусмотрены

В комплект КОС для проведения промежуточной аттестации включаются:

а) Примерный перечень вопросов к дифференцированному зачету

- 1. База данных. Основные понятия.
- 2. Проектирование реляционной базы данных. Базовые понятия и определения.
- 3. Этапы проектирования, взаимосвязь между этапами проектирования БД.
- 4. СУБД Access. Основные объекты системы.
- 5. СУБД Access. Организация отношений между таблицами (Схема данных).
- 6. СУБД Access. Создание и модификация структуры таблицы.
- 7. СУБД Access. Создание многотабличной базы данных.
- 8. СУБД Access. Ввод и редактирование данных в таблицах.
- 9. СУБД Access. Выбор данных с помощью запросов. Виды запросов.
- 10. СУБД Access. Запросы для многотабличной базы данных.
- 11. СУБД Access. Выборка с сортировкой.
- 12. СУБД Access. Запросы с критериями поиска.
- 13. СУБД Access. Запросы с параметрами.
- 14. СУБД Access. Запросы на обновление.
- 15. СУБД Access. Запросы на удаление.
- 16. СУБД Access. Создание вычисляемых полей в запросах.
- 17. СУБД Access. Создание итоговых запросов.
- 18. СУБД Access. Создание перекрестных запросов.
- 19. СУБД Access. Создание экранных форм и их назначение.
- 20. СУБД Access. Создание экранных форм для ввода данных.
- 21. СУБД Access. Создание экранных форм для просмотра данных.
- 22. СУБД Access. Создание экранных форм для многотабличной базы данных.
- 23. СУБД Access. Создание экранных форм с вычисляемыми полями.
- 24. СУБД Access. Создание экранных форм. Построение диаграмм.
- 25. СУБД Access. Создание одноколонных отчетов.
- 26. СУБД Access. Группировка записей и вычисление итогов в отчетах.
- 27. СУБД Access. Создание отчетов для многотабличной базы данных.
- 28. СУБД Access. Построение диаграмм в отчетах.
- 29. СУБД Access. Главное меню. Создание кнопочных форм.
- 30. Язык HTML основные понятия. Структура HTML-документа
- 31. Язык HTML. Основные тэги для создания документа
- 32. Язык HTML. Абсолютные и относительные ссылки
- 33. СУБД Access. Главное меню. Создание кнопочных форм Язык HTML. Форматирование HTML-документов
- 34. Язык HTML. Тэги для организации таблиц
- 35. Язык HTML. Тэги для организации форм

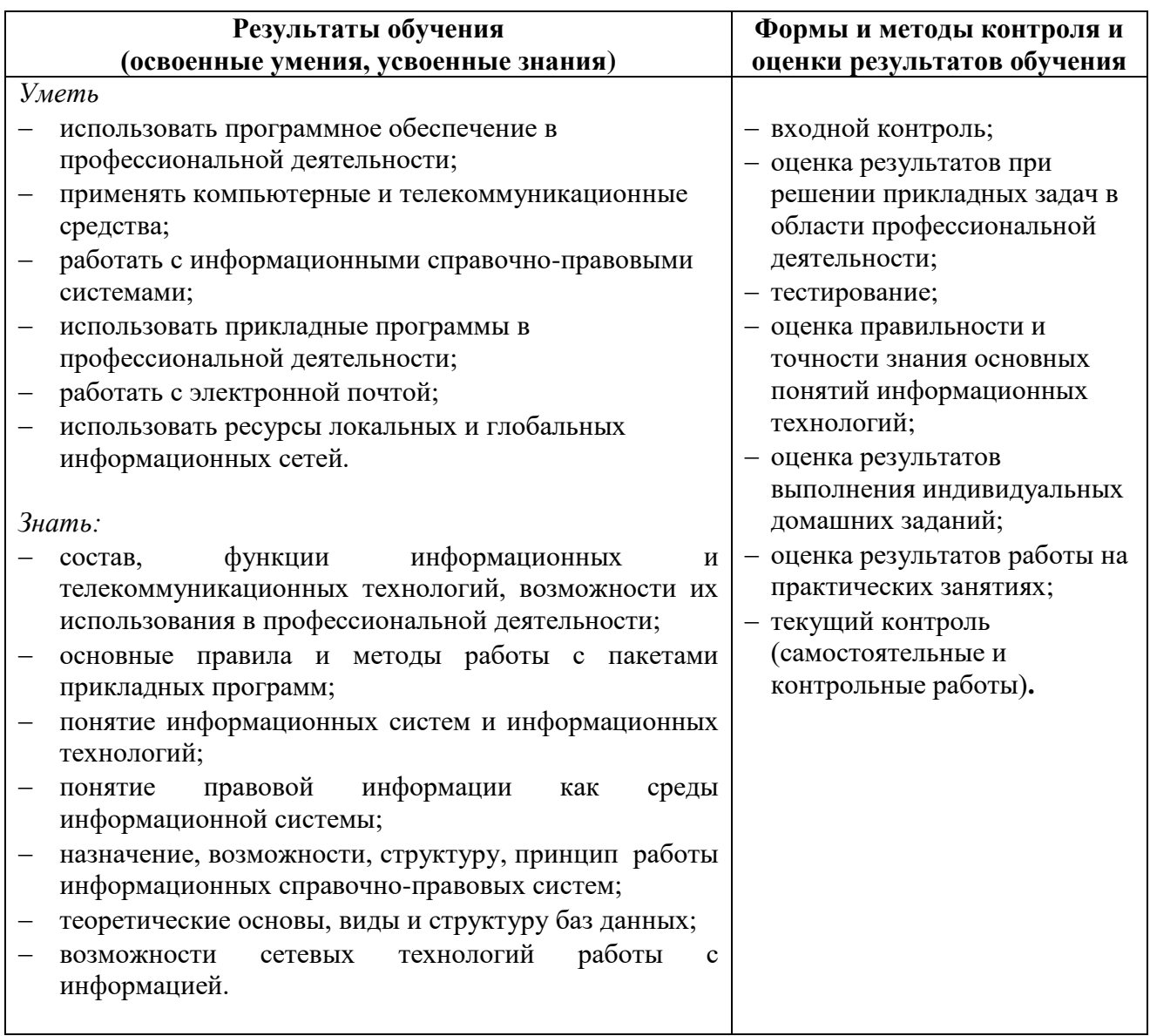